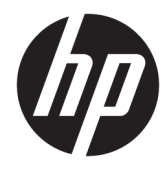

Käyttöopas HP Engage Imaging Barcode Scanner II

© Copyright 2019-2020 HP Development Company, L.P.

Windows on Microsoft Corporationin rekisteröity tavaramerkki tai tavaramerkki Yhdysvalloissa ja/tai muissa maissa.

Tässä olevat tiedot voivat muuttua ilman ennakkoilmoitusta. Ainoat HP:n tuotteita ja palveluja koskevat takuut mainitaan erikseen kyseisten tuotteiden ja palveluiden mukana toimitettavissa takuuehdoissa. Tässä aineistossa olevat tiedot eivät oikeuta lisätakuisiin. HP ei vastaa tässä julkaisussa esiintyvistä mahdollisista teknisistä tai toimituksellisista virheistä tai puutteista.

RMN: HSN-DL01

Ensimmäinen painos: lokakuu 2019

Oppaan osanumero: L60466-352

### **Tietoja tästä oppaasta**

- **VAROITUS!** Osoittaa vaaratilanteen, jonka huomiotta jättäminen **voi** aiheuttaa vakavan henkilövahingon tai kuoleman.
- **HUOMIO:** Osoittaa vaaratilanteen että, jonka ohittaminen **voi** aiheuttaa pieniä tai kohtuullisia vammoja.
- **TÄRKEÄÄ:** Osoittaa tietoja, jotka ovat tärkeitä, mutta jotka eivät ole vaaroihin liittyviä (esimerkiksi viestit, jotka liittyvät omaisuusvahinkoihin). Varoittaa käyttäjää, että jos menettelyä ei noudateta tarkalleen kuvatulla tavalla, seurauksena voi olla tietojen häviäminen tai laitteiston tai ohjelmiston vaurioituminen. Sisältää myös konseptin selostamisen tai tehtävän suorittamisen kannalta oleellisia tietoja.
- **HUOMAUTUS:** Sisältää lisätietoja, jotka korostavat tai täydentävät päätekstin tärkeitä kohtia.
- **VIHJE:** Tarjoaa hyödyllisiä vihjeitä tehtävän suorittamista varten.

# Sisällysluettelo

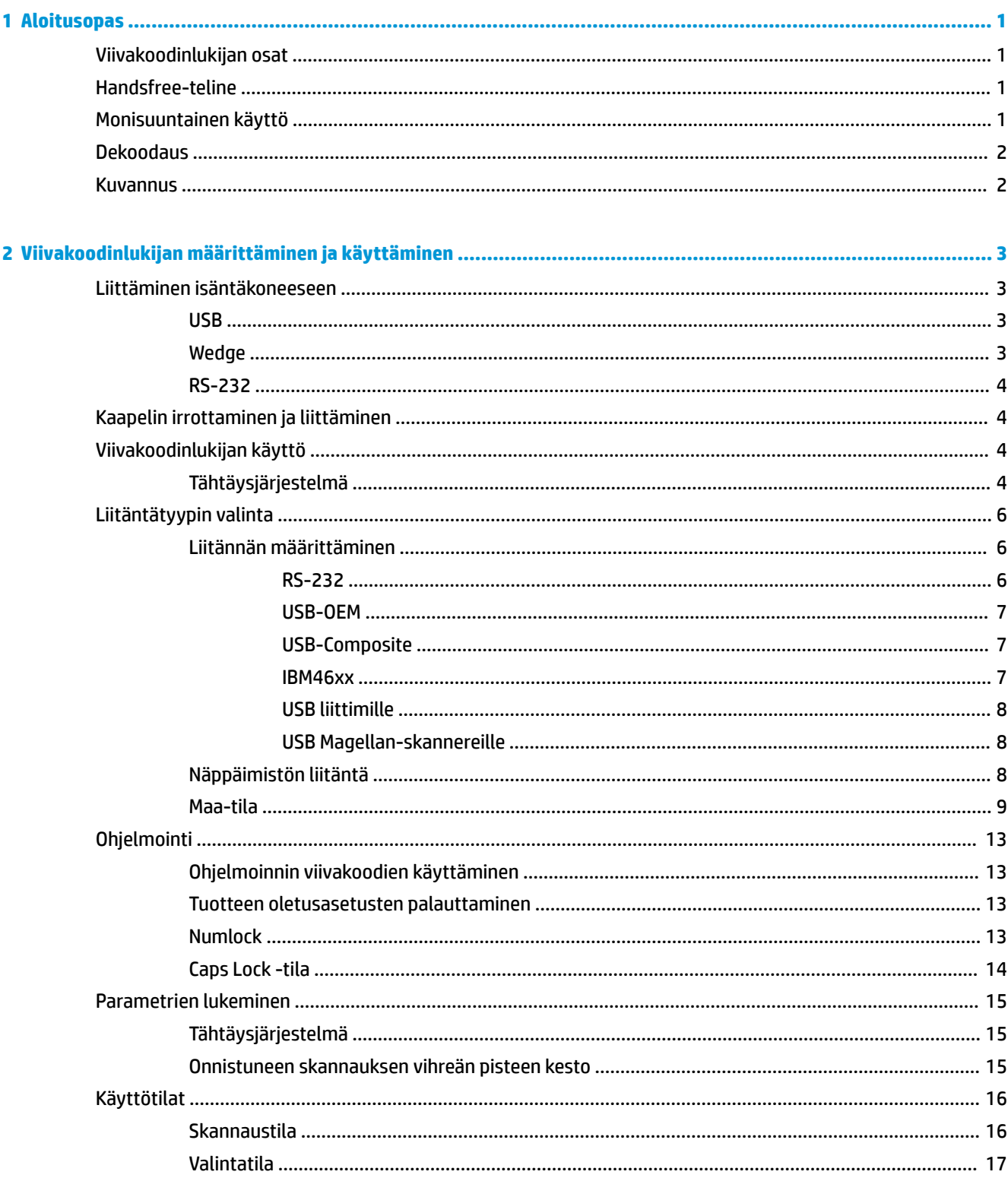

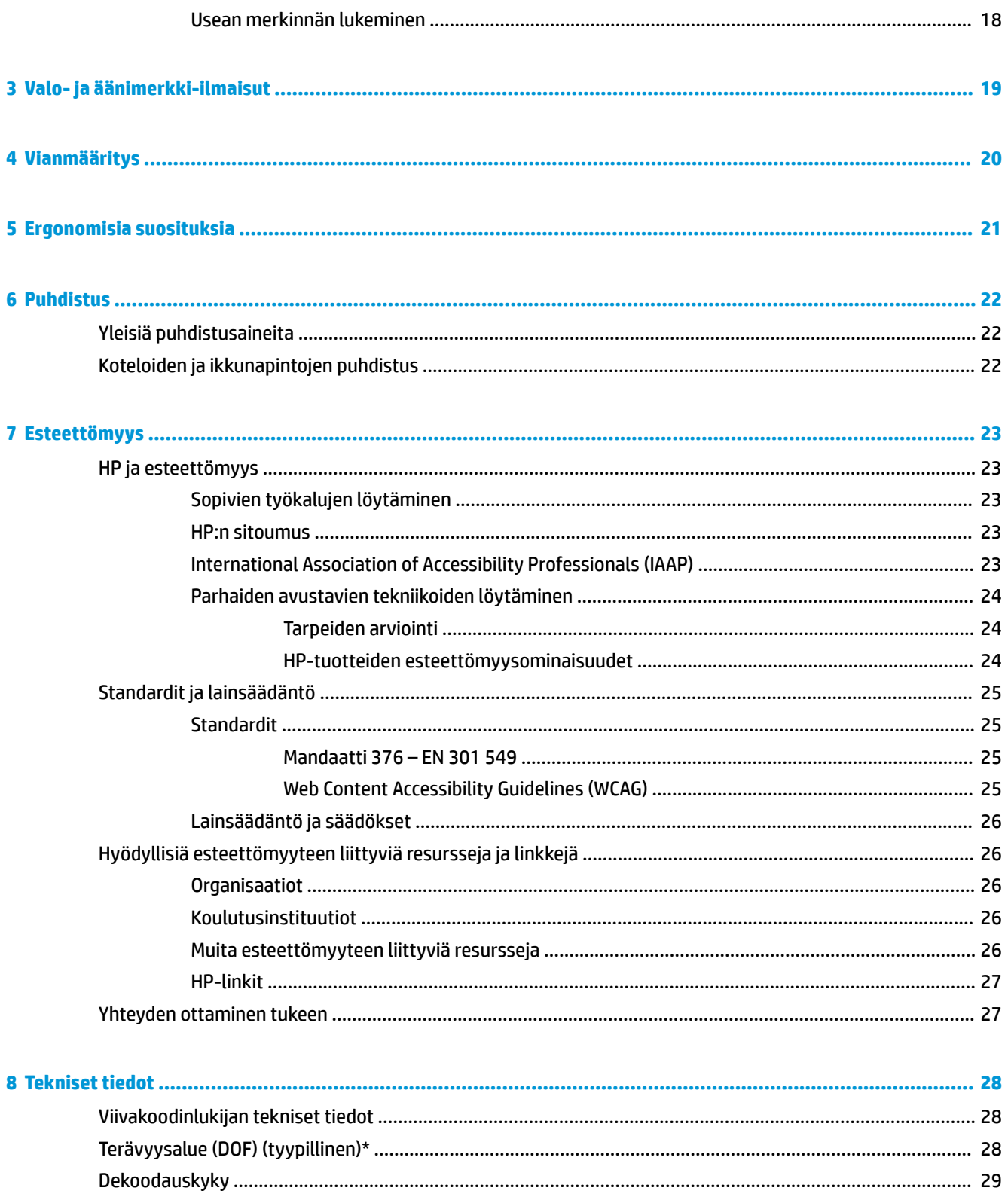

# <span id="page-6-0"></span>**1 Aloitusopas**

Katso turvallisuustietoja ja viranomaisten ilmoituksia koskevia lisätietoja *Tuotetta koskevista ilmoituksista*, jotka toimitetaan ohjepakkauksessa. Saat uusimman käyttöoppaan siirtymällä osoitteeseen <http://www.hp.com/support> ja noudattamalla ohjeita tuotteesi etsimiseksi. Valitse sitten **Käyttöoppaat**.

# **Viivakoodinlukijan osat**

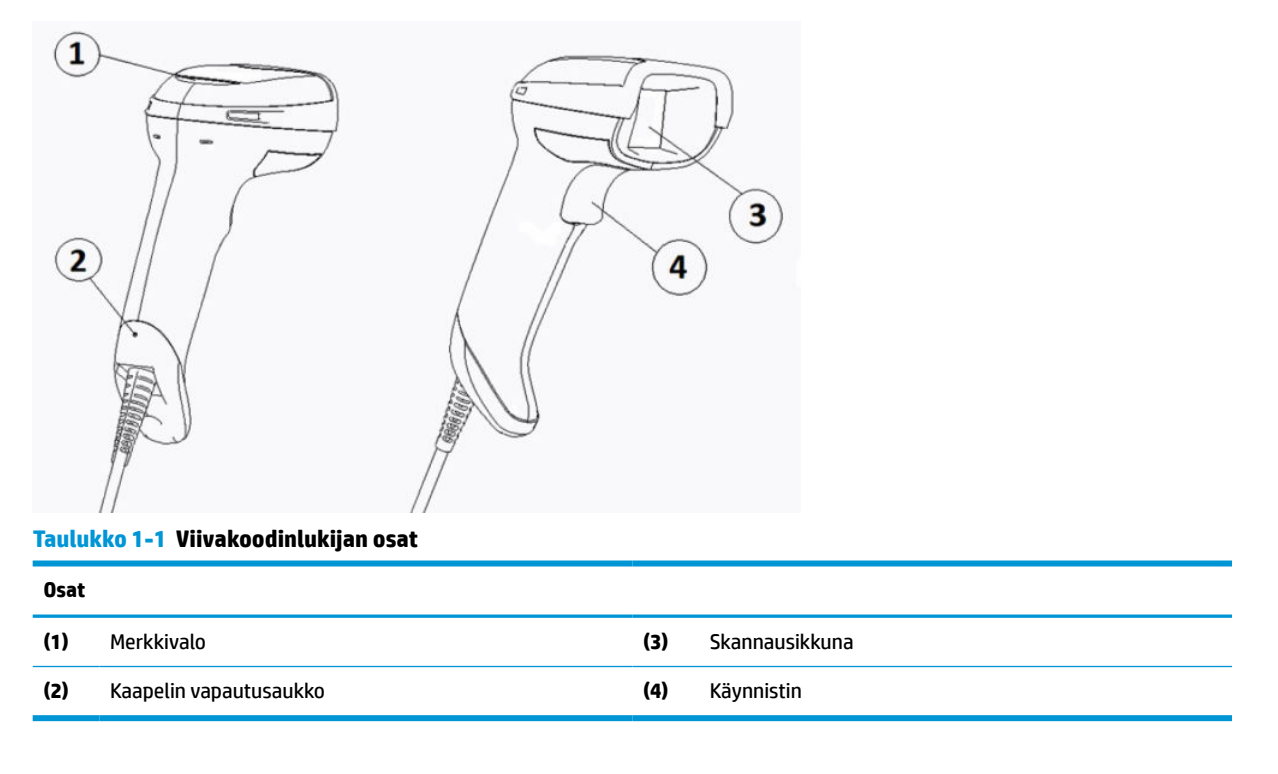

## **Handsfree-teline**

Mallista riippuen saatavana on handsfree-teline tai integroitu teline. Teline pitää viivakoodinlukijan kulmassa, joka mahdollistaa handsfree-skannauksen sekä lukijan säilytyksen.

Kun asetat viivakoodinlukijan telineeseen, skannaustila vaihtuu automaattisesti handsfree-tilaan.

# **Monisuuntainen käyttö**

Viivakoodinlukija on monisuuntainen lukija, joka mahdollistaa viivakoodin lukemisen kaikista suunnista.

**▲** Voit lukea symbolin tai kaapata kuvan osoittamalla viivakoodinlukijaa ja painamalla liipaisinta.

**W** HUOMAUTUS: Jos viivakoodinlukija on asetettu telineeseen, lukija tunnistaa automaattisesti kuvaalan sisällä olevan viivakoodin käyttämällä magneettikytkintä. Silloin lukija vaihtaa lukujärjestelmän liipaisintilasta automaattitunnistustilaan.

## <span id="page-7-0"></span>**Dekoodaus**

Viivakoodinlukija dekoodaa kaikki tavalliset 1D- (lineaariset) ja 2D-viivakoodit, mukaan lukien GS1 DataBar lineaarikoodit, postikoodit (China Post) ja pinotut koodit (kuten GS1 DataBar Expanded Stacked, GS1 DataBar Stacked, GS1 DataBar, Stacked Omnidirectional). Viivakoodinlukija lähettää datavirran dekoodatusta symbolista isäntätietokoneelle, jonka jälkeen lukija on käytettävissä seuraavan symbolin lukemiseen.

### **Kuvannus**

Viivakoodinlukija voi myös toimia kamerana, kaappaamalla kokonaisia kuvia tai osia tarroista, allekirjoituksista ja muista kohteista. Katso lisätietoja HP:n D-sarjan viivakoodinlukijan määritysapuohjelmasta.

# <span id="page-8-0"></span>**2 Viivakoodinlukijan määrittäminen ja käyttäminen**

Kytke viivakoodinlukija ja muodosta yhteys isäntäkoneeseen seuraavien ohjeiden mukaisesti:

- **1.** Liitä kaapeli viivakoodinlukijaan ja isäntäkoneeseen (ks. Liittäminen isäntäkoneeseen sivulla 3).
- **2.** Määritä käyttöliittymä (ks. [Liitännän määrittäminen sivulla 6](#page-11-0)).
- **3.** Ohjelmoi viivakoodinlukija (ks. [Ohjelmointi sivulla 13\)](#page-18-0).

## **Liittäminen isäntäkoneeseen**

Liitä viivakoodinlukija seuraavien kuvien avulla.

#### **USB**

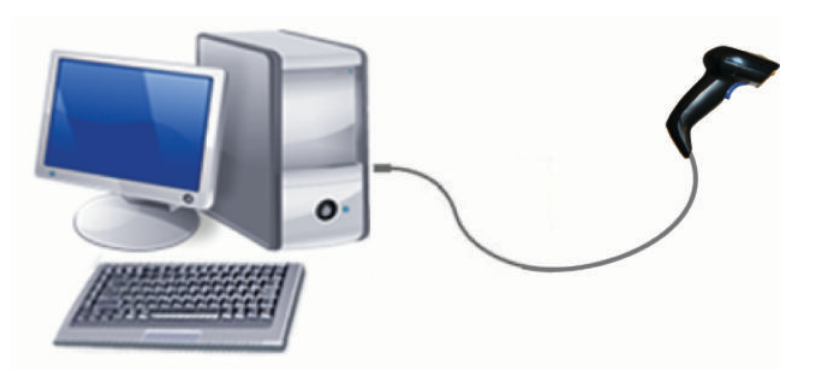

### **Wedge**

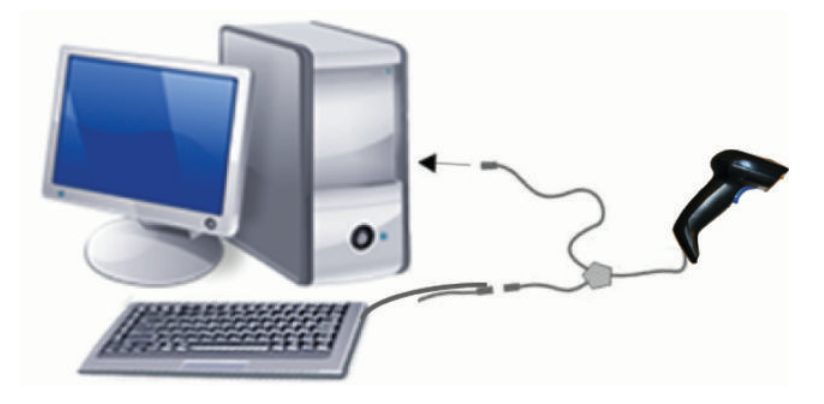

### <span id="page-9-0"></span>**RS-232**

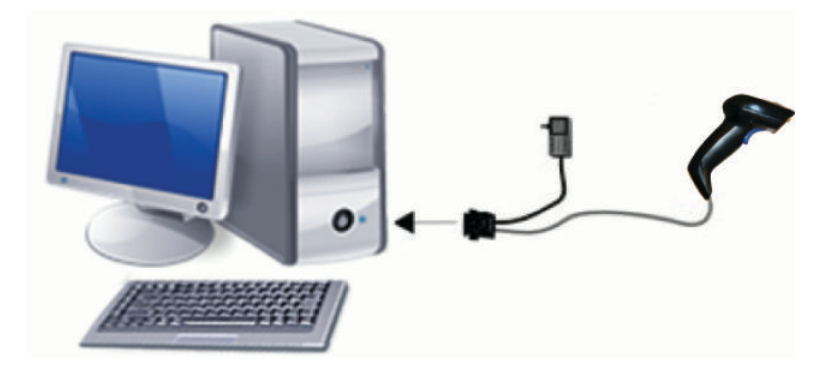

# **Kaapelin irrottaminen ja liittäminen**

Irrota liitäntäkaapeli viivakoodinlukijasta seuraavasti:

- **1.** Työnnä suoristetun paperiliittimen pää kahvan takana olevaan vapautusreikään.
- **2.** Vedä kaapelista samalla kun painat.

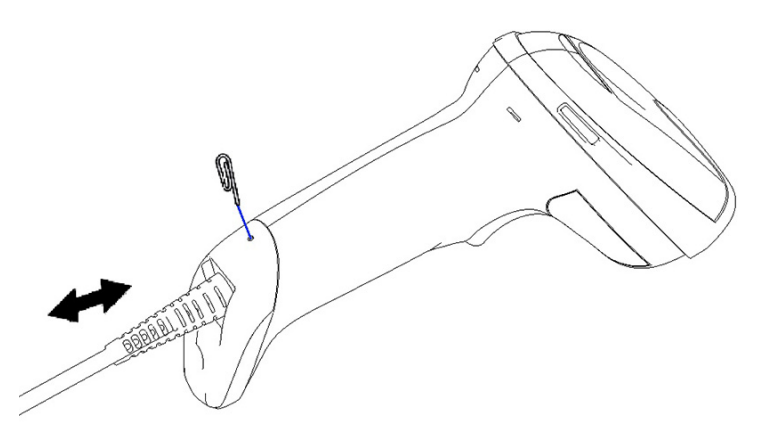

**VIHJE:** Kun kaapeli työnnetään paikalleen, varmista, että liittimen pidike on samalla puolella kuin viivakoodinlukijan vapautusreikä, ja työnnä sitten kaapelia paikalleen, kunnes se naksahtaa paikalleen.

# **Viivakoodinlukijan käyttö**

### **Tähtäysjärjestelmä**

Viivakoodinlukija kuvaa ja dekoodaa viivakoodit. Se on varustettu sisäisellä liiketunnistustoiminnolla, joka aktivoi älykkään tähtäysjärjestelmän tunnistaessaan laitteen liikkuvan. Tähtäysjärjestelmä osoittaa kuvaalan, joka pitää sijoittaa viivakoodin päälle.

Punainen valonsäde valaisee merkinnän. Tähtäysjärjestelmän kuva-ala on sitä pienempi, mitä lähempänä viivakoodia lukija on. Sijoita pieniä palkkeja ja elementtejä sisältävät koodit lähemmäksi lukijaa ja isoja palkkeja ja elementtejä sisältävät kauemmaksi lukijasta.

Luku onnistuu, kun tähtäysjärjestelmä on keskellä viivakoodia ja viivakoodi on kokonaisuudessaan kuva-alan sisäpuolella. Onnistunut luku ilmoitetaan äänimerkillä ja hyvän luennan vihreällä LED-pisteellä.

Seuraavat kuvat esittävät tähtäysjärjestelmän erilaisia malleja.

#### Hyvän luennan vihreä LED-piste:

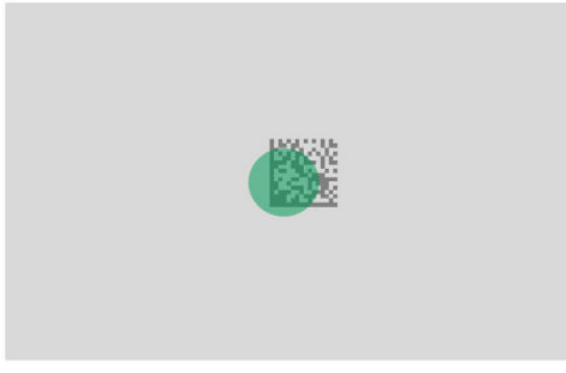

Tähtäysjärjestelmän suhteellinen koko ja sijainti:

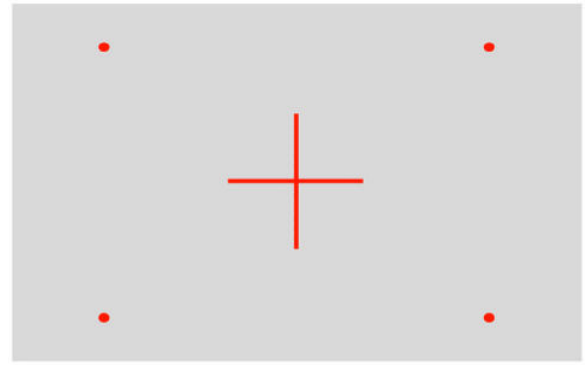

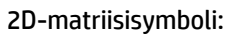

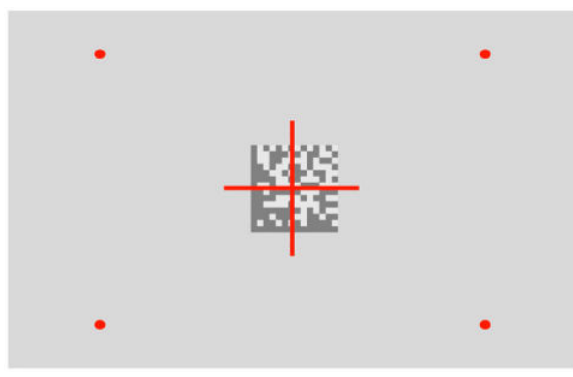

Lineaarinen palkki:

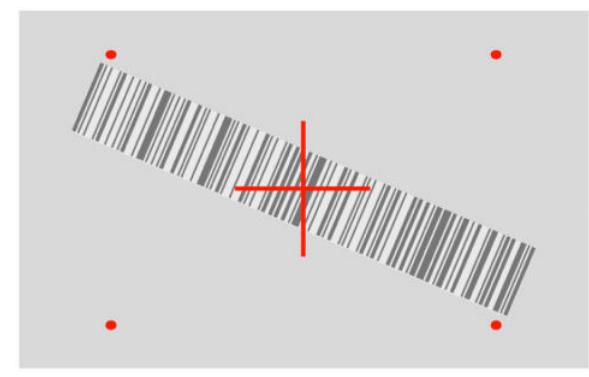

# <span id="page-11-0"></span>**Liitäntätyypin valinta**

Kun viivakoodinlukija on liitetty isäntäkoneeseen, skannaa järjestelmän liitäntätyypille sopiva viivakoodi.

Viivakoodinlukija tukee seuraavia isäntäkoneen käyttöliittymiä:

- RS-232 STD
- RS-232 WN
- IBM46XX Port 9b (vaatii erikoiskaapelin)
- USB HID POS
- USB Toshiba TEC
- USB (näppäimistö, COM, OEM)
- USB Composite (näppäimistö + COM)
- USB Magellan-skannereille
- **Keyboard Wedge**

### **Liitännän määrittäminen**

Valitse järjestelmän liitäntätyyppi skannaamalla vastaava ohjelmointikoodi seuraavasta luettelosta.

**W** HUOMAUTUS: Toisin kuin jotkin muut ohjelmoinnin ominaisuudet ja toiminnot, liitäntävalinnat edellyttävät, skannaat vain yhden ohjelmoinnin viivakoodimerkinnän. Älä skannaa Siirry- tai Poistu-viivakoodia ennen liitännän valinnan viivakoodia.

Jotkin liitännät edellyttävät lukijan käynnistyvän "ei käytössä" -tilassa, kun virta kytketään. Jos tässä tilassa on suoritettava viivakoodinlukijan muita määrityksiä, paina liipaisinta 5 sekunnin ajan. Lukija vaihtaa tilaan, joka mahdollistaa ohjelmoinnin viivakoodeilla.

### **RS-232**

RS-232-liitäntä

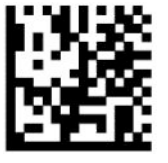

Valitse RS232-STD

— — — — — — — — — — — — — — — — — — — — — — — —

— — — — — — — — — — — — — — — — — — — — — — — —

RS-232 Wincor-Nixdorf

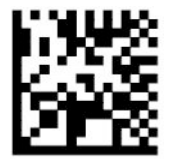

Valitse RS232-WN

RS-232 käytettäväksi OPOS/UPOS/JavaPOS:n kanssa

<span id="page-12-0"></span>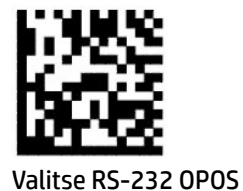

USB-Com RS-232-liitännän simulointiin

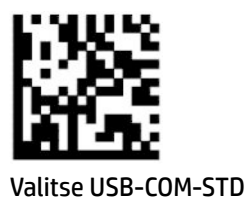

#### **USB-OEM**

USB-OEM (voidaan käyttää OPOS/UPOS/JavaPOS:lle)

— — — — — — — — — — — — — — — — — — — — — — — —

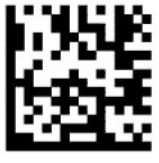

Valitse USB-OEM

### **USB-Composite**

USB-Composite

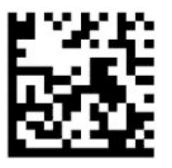

Valitse USB-Composite

#### **IBM46xx**

IBM46xx Port 9b

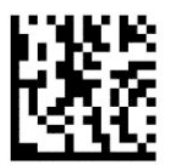

Valitse IBM46xx Port 9b

#### <span id="page-13-0"></span>**USB liittimille**

USB HID POS

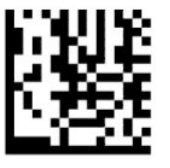

Valitse USB HID POS

USB Toshiba TEC

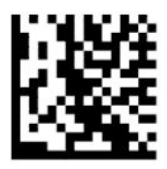

Valitse USB Toshiba TEC

#### **USB Magellan-skannereille**

USB Magellan-skannereille

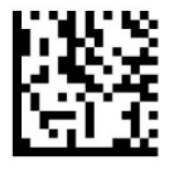

Valitse USB Magellan Scanners

### **Näppäimistön liitäntä**

Valitse vaihtoehdot USB-näppäimistölle ja wedge-liitännöille käyttämällä ohjelmoinnin viivakoodeja.

AT, PS/2 25-286, 30-286, 50, 50Z, 60, 70, 80, 90 ja 95 vakionäppäinkoodauksella

————————————————————————————

— — — — — — — — — — — — — — — — — — — — — — — —

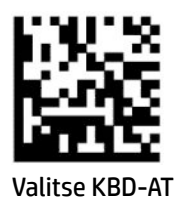

Keyboard Wedge IBM AT PS2:lle vakionäppäinkoodauksella, mutta ilman ulkoista näppäimistöä

— — — — — — — — — — — — — — — — — — — — — — — —

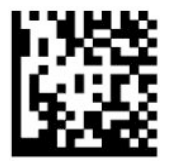

Valitse KBD-AT-NK

AT, PS/2 25-286, 30-286, 50, 50Z, 60, 70, 80, 90 ja 95 Alt-näppäimellä

<span id="page-14-0"></span>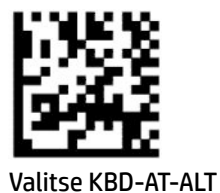

Keyboard Wedge IBM AT PS2:lle Alt-näppäinkoodauksella, mutta ilman ulkoista näppäimistöä

— — — — — — — — — — — — — — — — — — — — — — — —

— — — — — — — — — — — — — — — — — — — — — — — —

— — — — — — — — — — — — — — — — — — — — — — — —

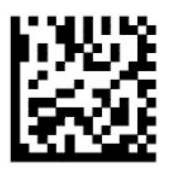

Valitse KBD-AT-ALT-NK

USB-näppäimistö vakionäppäinkoodauksella

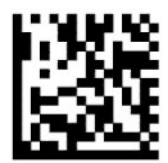

Valitse USB-näppäimistö (oletus)

USB-näppäimistö Alt-näppäinkoodauksella

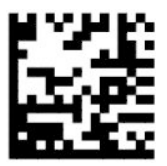

USB-näppäimistö Alt-näppäinkoodauksella

### **Maa-tila**

Tämä toiminto määrittää näppäimistön tukeman maan tai kielen. Seuraavat liitännät tukevat kaikkia maatiloja:

- USB-näppäimistö Alt-näppäinkoodauksella
- USB-näppäimistö vakionäppäinkoodauksella
- AT, PS/2 25-286, 30-286, 50, 50Z, 60, 70, 80, 90 ja 95 vakionäppäinkoodauksella
- Keyboard Wedge IBM AT PS2:lle vakionäppäinkoodauksella, mutta ilman ulkoista näppäimistöä
- AT, PS/2 25-286, 30-286, 50, 50Z, 60, 70, 80, 90 ja 95 ilman Alt-näppäintä
- Keyboard Wedge IBM AT PS2:lle Alt-näppäinkoodauksella, mutta ilman ulkoista näppäimistöä

Kaikki muut liitännät tukevat vain seuraavia maa-tiloja: Yhdysvallat, Belgia, Yhdistynyt kuningaskunta, Ranska, Saksa, Italia, Espanja ja Ruotsi.

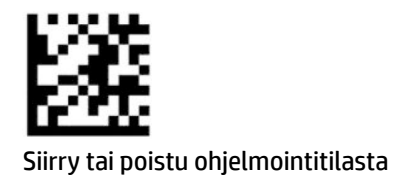

— — — — — — — — — — — — — — — — — — — — — — — —

— — — — — — — — — — — — — — — — — — — — — — — —

— — — — — — — — — — — — — — — — — — — — — — — —

— — — — — — — — — — — — — — — — — — — — — — — —

— — — — — — — — — — — — — — — — — — — — — — — —

— — — — — — — — — — — — — — — — — — — — — — — —

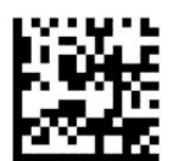

Maa-tila = Yhdysvallat (oletus)

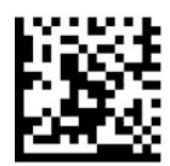

Maa-tila = Belgia

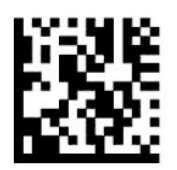

Maa-tila = Kroatia\*

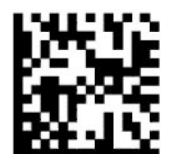

Maa-tila = Tšekki\*

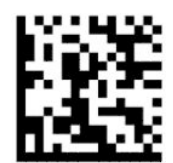

Maa-tila = Tanska\*

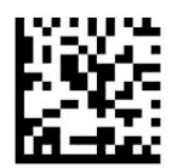

Maa-tila = Ranska

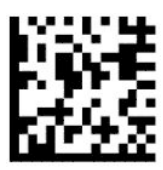

Maa-tila = Kanadanranskalainen\*

— — — — — — — — — — — — — — — — — — — — — — — —

— — — — — — — — — — — — — — — — — — — — — — — —

— — — — — — — — — — — — — — — — — — — — — — — —

— — — — — — — — — — — — — — — — — — — — — — — —

— — — — — — — — — — — — — — — — — — — — — — — —

— — — — — — — — — — — — — — — — — — — — — — — —

— — — — — — — — — — — — — — — — — — — — — — — —

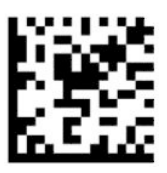

Maa-tila = Saksa

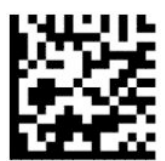

Maa-tila = Unkari\*

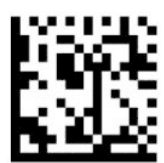

Maa-tila = Italia

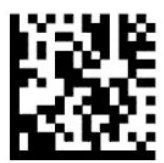

Maa-tila = Japan 106 -näppäin\*

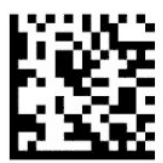

Maa-tila = Liettua\*

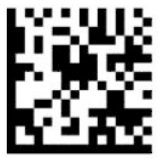

Maa-tila = Norja\*

— — — — — — — — — — — — — — — — — — — — — — — —

— — — — — — — — — — — — — — — — — — — — — — — —

— — — — — — — — — — — — — — — — — — — — — — — —

— — — — — — — — — — — — — — — — — — — — — — — —

— — — — — — — — — — — — — — — — — — — — — — — —

— — — — — — — — — — — — — — — — — — — — — — — —

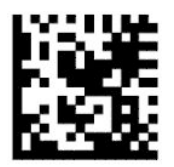

Maa-tila = Puola\*

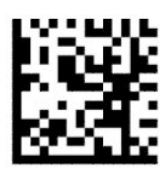

Maa-tila = Portugali\*

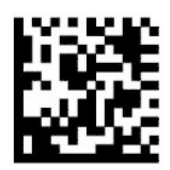

Maa-tila = Romania\*

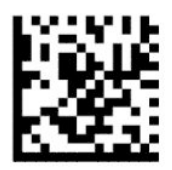

Maa-tila = Espanja

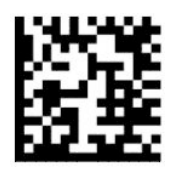

Maa-tila = Ruotsi

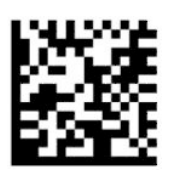

<span id="page-18-0"></span>Maa-tila = Slovakia\*

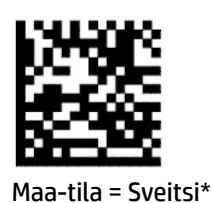

\* Tukee vain liitäntöjä, jotka on lueteltu maa-tilan ominaisuuden kuvauksessa.

— — — — — — — — — — — — — — — — — — — — — — — —

— — — — — — — — — — — — — — — — — — — — — — — —

# **Ohjelmointi**

Viivakoodinlukijassa on toimitettaessa tehtaalla asetettuja oletusasetuksia. Valitse liitännän viivakoodin skannaamisen jälkeen muita vaihtoehtoja ja mukauta viivakoodinlukija ohjelmoinnin viivakoodeilla, jotka ovat saatavana kohdassa [Liitännän määrittäminen sivulla 6.](#page-11-0)

### **Ohjelmoinnin viivakoodien käyttäminen**

Jotkut ohjelmointiviivakoodien merkinnät, kuten Palauta oletusasetukset, vaativat vain kyseisen merkinnän skannauksen muutoksen tekemiseksi. Muut viivakoodit vaativat, että asetat viivakoodinlukijan ohjelmointitilaan seuraavasti ennen niiden skannaamista:

- **1.** Skannaa Siirry- tai Poistu-viivakoodi kerran siirtyäksesi ohjelmointitilaan.
- **2.** Skannaa parametriasetukset.
- **3.** Hyväksy muutokset skannaamalla Siirry- tai Poistu-viivakoodi. Tämä skannaus poistaa viivakoodinlukijan ohjelmointitilasta ja palauttaa sen takaisin normaaliin toimintaan.

### **Tuotteen oletusasetusten palauttaminen**

Jos haluat palauttaa viivakoodinlukijan alkuperäisiin asetuksiin, skannaa seuraava viivakoodi.

**W** HUOMAUTUS: Oletusasetukset perustuvat liitännän tyyppiin. Varmista ennen tämän merkinnän skannaamista, että viivakoodinlukija on määritetty oikealle liitännälle. Lisätietoja on kohdassa [Liitäntätyypin](#page-11-0)  [valinta sivulla 6](#page-11-0).

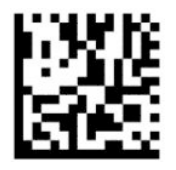

Palauta oletusasetukset

### **Numlock**

Tämä valinta määrittää Numlock-näppäimen asetuksen, kun käytetään Keyboard Wedge -liitäntää. Tämä koskee ainoastaan Alt-näppäinkoodattuja liitäntöjä. Se ei koske USB-näppäimistöä.

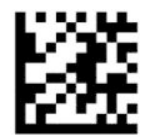

<span id="page-19-0"></span>Siirry tai poistu ohjelmointitilasta

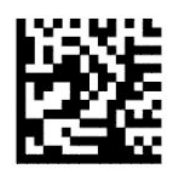

Numlock = Numlock-näppäin muuttumaton (Oletus)

— — — — — — — — — — — — — — — — — — — — — — — —

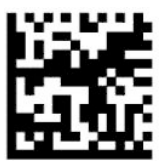

Numlock = Numlock-näppäin vaihdettu

### **Caps Lock -tila**

Tämä asetus määrittää muodon, jossa viivakoodinlukija lähettää merkkitiedot. Tämä koskee Keyboard Wedge -liitäntöjä. Tämä ei ole voimassa, kun on valittu Alt-näppäinkoodattu näppäimistö.

— — — — — — — — — — — — — — — — — — — — — — — —

— — — — — — — — — — — — — — — — — — — — — — — —

— — — — — — — — — — — — — — — — — — — — — — — —

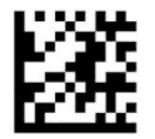

Siirry tai poistu ohjelmointitilasta

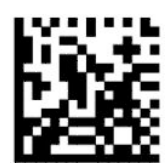

Caps Lock -tila = Caps Lock pois päältä (oletus)

— — — — — — — — — — — — — — — — — — — — — — — —

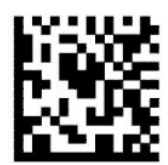

Caps Lock -tila = Caps Lock päällä

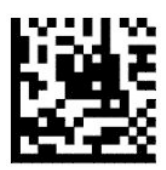

Caps Lock -tila = Automaattinen Caps Lock päällä

# <span id="page-20-0"></span>**Parametrien lukeminen**

Siirrä lukijaa kohti kohdetta ja keskitä tähtäyskuvio ja valaistusjärjestelmä kuvan kaappaamiseksi ja sen dekoodaamiseksi. Lisätietoja on kohdassa [Viivakoodinlukijan käyttö sivulla 4.](#page-9-0)

Tähtäysjärjestelmä sammuu hetkeksi kuvan kaappaamisen jälkeen. Jos koodia ei havaita, tähtäysjärjestelmä kytkeytyy päälle, ennen seuraavaa kaappausta. Valaisin pysyy päällä, kunnes symbolin koodaus puretaan.

Säädä symboleja skannattaessa viivakoodinlukijan etäisyyttä symboliin, kunnes kuvakaappaus tehdään.

### **Tähtäysjärjestelmä**

Käytettävissä on useita vaihtoehtoja tähtäysjärjestelmän mukauttamiseksi. Lisätietoja viivakoodeista ja niiden ohjelmoinnista on annettu kohdassa [Tähtäysjärjestelmä sivulla 4.](#page-9-0)

### **Onnistuneen skannauksen vihreän pisteen kesto**

Viivakoodinlukija heijastaa vihreän pisteen sen merkiksi, että luku onnistui. Käytä seuraavia viivakoodeja määrittääksesi onnistuneen luvun säteen kesto onnistuneen skannauksen jälkeen.

— — — — — — — — — — — — — — — — — — — — — — — —

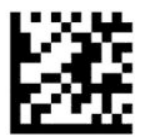

Siirry tai poistu ohjelmointitilasta

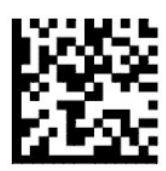

Onnistuneen skannauksen vihreä piste pois päältä

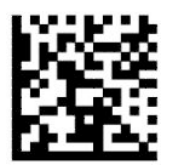

Onnistuneen skannauksen vihreän pisteen kesto = lyhyt (300 ms) (oletus)

— — — — — — — — — — — — — — — — — — — — — — — —

— — — — — — — — — — — — — — — — — — — — — — — —

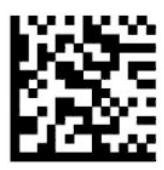

Onnistuneen skannauksen vihreän pisteen kesto = keskipitkä (500 ms)

— — — — — — — — — — — — — — — — — — — — — — — —

<span id="page-21-0"></span>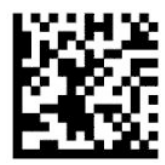

Onnistuneen skannauksen vihreän pisteen kesto = pitkä (800 ms)

# **Käyttötilat**

### **Skannaustila**

Voit asettaa viivakoodinlukijan toimimaan jossakin seuraavista skannaustiloista:

Käynnistä yksittäinen (oletus) – Tämä tila liittyy viivakoodinlukijan tyypilliseen kädessä pidettävään käyttöön. Kun liipaisinta painetaan, valo syttyy ja lukija yrittää lukea merkintää. Skannaus aktivoidaan, kunnes jokin seuraavista tapahtuu:

- Ohjelmoitava skannauksen enimmäisaika on kulunut.
- Merkintä on luettu.
- Liipaisin vapautetaan.

Liipaisimen monipulssi – Skannaus alkaa, kun liipaisinta painetaan, ja se jatkuu liipaisimen vapauttamisen jälkeen, kunnes liipaisinta painetaan uudelleen tai ohjelmoitava skannauksen enimmäisaika on kulunut. Merkinnän lukeminen ei poista skannausta käytöstä. Kaksoisluvun aikakatkaisu estää useita tahattomia lukuja tässä tilassa.

Liipaisinpainalluksen moniluku – Kun liipaisinta painetaan, skannaus alkaa ja tuotetta skannataan, kunnes laukaisin vapautetaan tai skannauksen enimmäisaika\* on kulunut. Merkinnän lukeminen ei poista skannausta käytöstä. Kaksoisluvun aikakatkaisu estää useita tahattomia lukuja tässä tilassa.

Aina päällä – Valo palaa koko ajan ja viivakoodinlukija on aina valmis lukemaan koodeja. Kaksoisluvun aikakatkaisu estää useita tahattomia lukuja.

Vilkkuva – Viivakoodinlukijan valo vilkkuu liipaisimen tilasta riippumatta. Koodin lukeminen tapahtuu vain Vilkkuminen päällä\* -aikana. Kaksoisluvun aikakatkaisu\* estää useita tahattomia lukuja.

Kohteen tunnistus – Viivakoodinlukija etsii muutoksia kuva-alueellaan. Tähtäyskuvio on aina päällä optimaalisen lukualueen näyttämiseksi. Jos havaitaan esimääritetty määrä liikettä, valkoinen valo syttyy. Skannaus jatkuu, kunnes merkintä on luettu tai skannauksen enimmäisaika on saavutettu.

\*Riippuu Vilkkuminen päällä- ja Vilkkuminen pois -ajoista.

— — — — — — — — — — — — — — — — — — — — — — — —

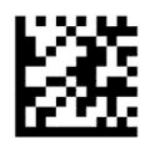

Siirry tai poistu ohjelmointitilasta

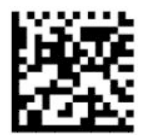

Skannaustila = Käynnistä yksittäinen (oletus)

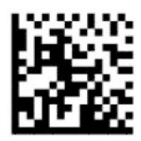

Skannaustila = Liipaisimen monipulssi

<span id="page-22-0"></span>— — — — — — — — — — — — — — — — — — — — — — — —

— — — — — — — — — — — — — — — — — — — — — — — —

— — — — — — — — — — — — — — — — — — — — — — — —

— — — — — — — — — — — — — — — — — — — — — — — —

— — — — — — — — — — — — — — — — — — — — — — — —

— — — — — — — — — — — — — — — — — — — — — — — —

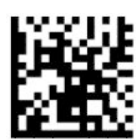

Skannaustila = Liipaisinpainalluksen moniluku

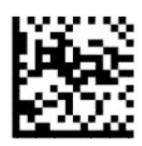

Skannaustila = Vilkkuva

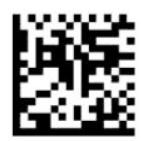

Skannaustila = Aina päällä

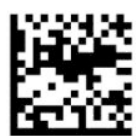

Skannaustila = Valmiustila

### **Valintatila**

Valintatila määrittää vikakoodinlukijan kyvyn dekoodata merkintöjä vain, kun ne ovat lähellä tähtäyskuvion keskikohtaa, joka on merkitty punaisella rastilla. Valintatila määrittää koodauksen purku- ja lähetysprosessin, jossa viivakoodit, jotka eivät ole määritettävissä olevan etäisyyden päässä tähtäyskuvion keskikohdasta, ei tunnisteta tai niitä ei lähetetä isäntälaitteelle. Se on aktiivinen vain kun lukija on Käynnistä yksittäinen -tilassa. Jos lukijan siirtyy toiseen lukutilaan, Valintatila poistetaan automaattisesti käytöstä.

**E** HUOMAUTUS: Tämä toiminto ei ole yhteensopiva Usean merkinnän lukemisen kanssa.

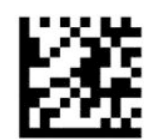

Siirry tai poistu ohjelmointitilasta

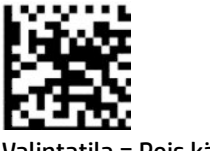

Valintatila = Pois käytöstä (oletus)

<span id="page-23-0"></span>— — — — — — — — — — — — — — — — — — — — — — — —

— — — — — — — — — — — — — — — — — — — — — — — —

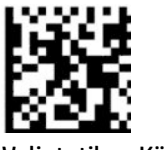

Valintatila = Käytössä

### **Usean merkinnän lukeminen**

Viivakoodinlukija tarjoaa useita vaihtoehtoja useiden merkintöjen lukua varten. Katso näiden toimintojen kuvaus ja merkintöjen ohjelmointi HP:n D-sarjan viivakoodinlukijan määritysapuohjelmasta.

# <span id="page-24-0"></span>**3 Valo- ja äänimerkki-ilmaisut**

Viivakoodinlukijan äänimerkki kuuluu ja sen valo vilkkuu tai vaihtaa väriä ilmaisten lukijan eri toimintoja tai virheitä. Lisäksi vihreä piste syttyy sen merkiksi, että skannaus onnistui. Seuraavassa taulukossa on lueteltu nämä ilmoitukset.

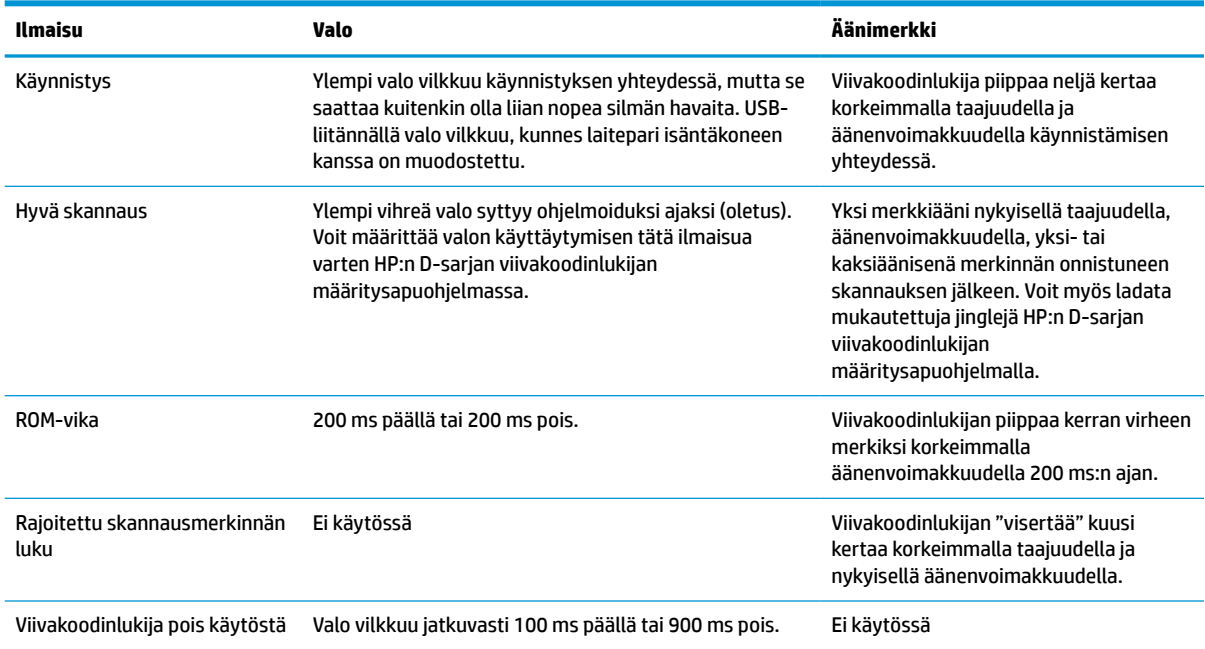

#### **Taulukko 3-1 Valo- ja äänimerkki-ilmaisut**

# <span id="page-25-0"></span>**4 Vianmääritys**

#### **Taulukko 4-1 Vianmääritys**

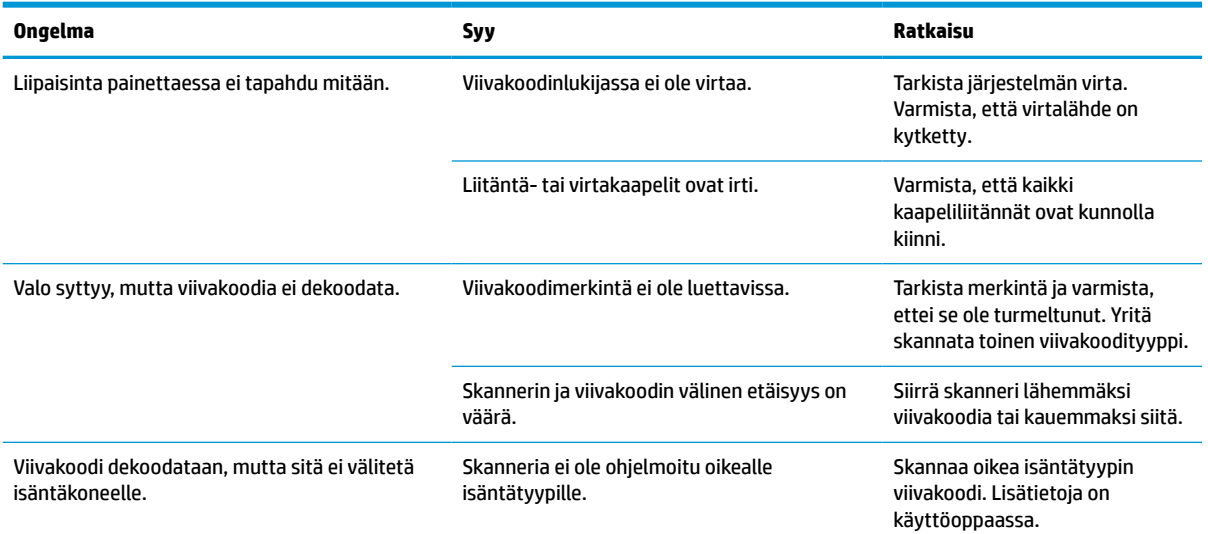

# <span id="page-26-0"></span>**5 Ergonomisia suosituksia**

**HUOMIO:** Noudata seuraavia suosituksia mahdollisten ergonomisten vammojen välttämiseksi ja minimoimiseksi:

- Vähennä tai lopeta toistuvat liikkeet.
- Säilytä luonnollinen asento.
- Vähennä tai lopeta liiallisen voiman käyttö.
- Pidä usein käytettävät esineet helposti ulottuvilla.
- Suorita tehtävät oikeilla korkeuksilla.
- Vähennä tai poista tärinät.
- Vähennä tai lopeta suora paine.
- Tarjoa säädettävät työpisteet.
- Mahdollista riittävä välimatka.
- Mahdollista riittävä välimatka.
- Tarjoa sopiva työympäristö.
- Paranna työmenetelmiä.

# <span id="page-27-0"></span>**6 Puhdistus**

Ulkopinnat ja skannausikkunat, jotka altistuvat roiskeille, tahroille tai lialle, on puhdistettava säännöllisesti parhaan suorituskyvyn varmistamiseksi skannaustoimintojen aikana. Pidä viivakoodinlukija hyvässä toimintakunnossa seuraavilla menetelmillä.

A HUOMIO: Varmista, että virta on katkaistu ja irrota laitteen pistoke pistorasiasta ennen puhdistamista.

**TÄRKEÄÄ:** Älä käytä hankaavia puhdistustyynyjä tai puhdistusaineita.

## **Yleisiä puhdistusaineita**

Seuraavat puhdistus- ja desinfiointiaineet on testattu käytettäväksi koteloiden kanssa.

#### **Taulukko 6-1 Yleisiä puhdistusaineita**

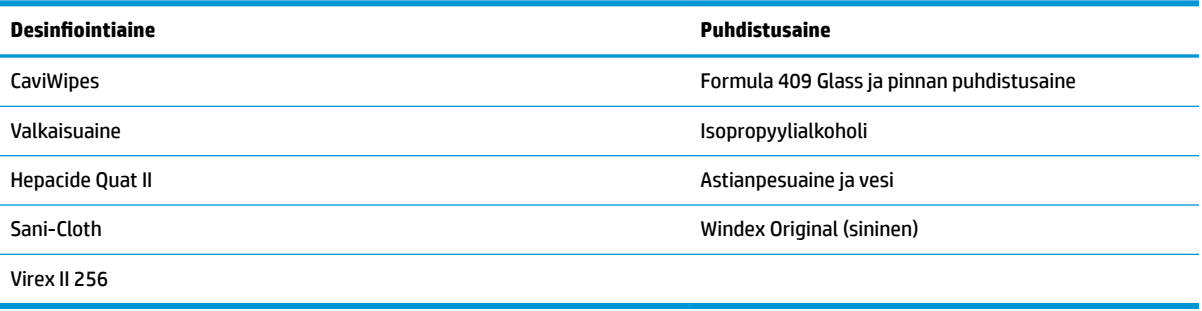

**TÄRKEÄÄ:** Desinfiointiaineet voivat olla aggressiivisia metallille. Niitä suositellaan käytettäväksi vain koteloihin.

Älä suihkuta tai kaada puhdistusainetta suoraan laitteen päälle.

Älä käytä liuoksia niiden tiivistetyssä muodossa.

Älä käytä aerosoleja, liuottimia tai hankausaineita.

Älä käytä paperipyyhkeitä tai karkeita liinoja ikkunoiden puhdistamiseen.

## **Koteloiden ja ikkunapintojen puhdistus**

- **1.** Kostuta pehmeä liina suositellulla puhdistusliuoksella. Muista levittää liuos liinaan ensin. Väännä ylimääräinen neste liinasta.
- **2.** Pyyhi laitteen pinta liinalla. Käytä kevyesti kostutettuja vanupuikkoja, jotta pääset kulmiin ja rakoihin.
- **3.** Poista puhdistusainejäämät toisella puhtaalla, kuivalla liinalla ja varmista, että laite on kuiva.

# <span id="page-28-0"></span>**7 Esteettömyys**

# **HP ja esteettömyys**

HP pyrkii sisällyttämään monimuotoisuuden, osallisuuden sekä työelämän ja vapaa-ajan tasapainon koko yrityksen olemukseen, joten nämä asiat heijastuvat myös kaikkeen, mitä HP tekee. HP pyrkii luomaan osallistavan ympäristön, jossa keskitytään tekniikan antamien mahdollisuuksien tuomiseen ihmisille ympäri maailman.

### **Sopivien työkalujen löytäminen**

Tekniikka auttaa ihmisiä vapauttamaan täyden potentiaalinsa. Avustava tekniikka poistaa esteitä ja auttaa ihmisiä toimimaan itsenäisesti kotona, työpaikalla ja osana yhteisöä. Avustava tekniikka auttaa laajentamaan, ylläpitämään ja parantamaan laitteiden ja tietotekniikan toimintoja. Saat lisätietoja täältä: [Parhaiden avustavien tekniikoiden löytäminen sivulla 24.](#page-29-0)

### **HP:n sitoumus**

HP on sitoutunut toimittamaan tuotteita ja palveluja, jotka ovat vammaisten henkilöiden käytettävissä. Tämä sitoumus on osa yrityksen monimuotoisuutta koskevia tavoitteita ja auttaa varmistamaan, että kaikki voivat hyötyä tekniikan eduista.

HP:n esteettömyystavoitteena on suunnitella, tuottaa ja markkinoida tuotteita ja palveluja, jotka soveltuvat niin vammaisten kuin kaikkien muidenkin käyttöön joko itsenäisesti tai asianmukaisten apulaitteiden kanssa.

Tämän tavoitteen saavuttamiseksi tässä avustavien tekniikoiden käytännössä nimetään seitsemän keskeistä päämäärää, jotka ohjaavat HP:n toimintaa. Kaikkien HP:n päälliköiden ja työntekijöiden odotetaan hyväksyvän nämä päämäärät ja tukevan niiden toteutumista rooliensa ja vastuualueidensa mukaisesti:

- Levitä tietoa esteettömyysongelmista HP:n sisällä ja tarjoa työntekijöille koulutusta, jota esteettömien tuotteiden ja palvelujen suunnittelu, tuottaminen ja markkinointi edellyttää.
- Kehitä tuotteita ja palveluja varten esteettömyysohjeistuksia ja varmista, että tuotekehitysryhmät noudattavat niitä aina, kun se on kilpailullisesti, teknisesti ja taloudellisesti mahdollista.
- Auta vammaisia henkilöitä osallistumaan esteettömyysohjeistusten laatimiseen sekä tuotteiden ja palvelujen suunnitteluun ja testaamiseen.
- Dokumentoi esteettömyystoiminnot ja jaa HP:n tuotteita ja palveluja koskevia tietoja julkisesti esteettömässä muodossa.
- Luo suhteita johtaviin avustavien tekniikoiden ja ratkaisujen tarjoajiin.
- Tue sisäistä ja ulkoista tutkimus- ja kehitystyötä, joka parantaa HP:n tuotteiden ja palvelujen kannalta tärkeitä avustavia tekniikoita.
- Tue ja edesauta koko alaa koskevien esteettömyysstandardien ja -ohjeistusten kehittämistä.

### **International Association of Accessibility Professionals (IAAP)**

IAAP on voittoa tuottamaton järjestö, jonka tavoitteena on edesauttaa ammattimaista esteettömyyden kehitystyötä verkostoinnin, koulutuksen ja sertifioinnin avulla. Se haluaa auttaa esteettömyyden parissa työskenteleviä ammattilaisia kehittymään ja etenemään urallaan sekä tarjota organisaatioille paremmat edellytykset esteettömyysasioiden huomioimiseen tuotteissa ja infrastruktuurissa.

<span id="page-29-0"></span>HP on yksi järjestön perustajajäsenistä ja liittyi toimintaan muiden organisaatioiden kanssa voidakseen olla avuksi esteettömyysalan kehittämisessä. Tämä sitoumus tukee HP:n esteettömyystavoitetta, jonka mukaan suunnittelemme, tuotamme ja markkinoimme tuotteita ja palveluja, joita vammaiset henkilöt voivat käyttää tehokkaasti.

IAAP vahvistaa ammattikunnan toimintaa maailmanlaajuisesti auttamalla yksityishenkilöitä, opiskelijoita ja organisaatioita tavoittamaan toisensa ja oppimaan toisiltaan. Jos haluat lisätietoja, käy sivustolla <http://www.accessibilityassociation.org> ja liity verkkoyhteisöön, tilaa uutiskirje sekä lue lisää jäsenyysvaihtoehdoista.

### **Parhaiden avustavien tekniikoiden löytäminen**

Kaikkien pitäisi voida kommunikoida muiden kanssa, ilmaista itseään ja saada yhteys ympäröivään maailmaan vammoista ja iästä johtuvista rajoituksista huolimatta. Olemme sitoutuneet levittämään tietoa esteettömyydestä niin HP:n sisällä kuin asiakkaidemme ja yhteistyökumppaniemme keskuudessakin. HP:n tuotteissa on monia käyttöä helpottavia ominaisuuksia, jotka on suunniteltu tiettyjä tarpeita varten. Näitä ovat esimerkiksi suuret ja helppolukuiset fontit ja käsille lepohetken antava puheentunnistus. Miten osaat valita oikeanlaiset tekniikat?

#### **Tarpeiden arviointi**

Tekniikan avulla voit vapauttaa potentiaalisi. Avustava tekniikka poistaa esteitä ja auttaa ihmisiä toimimaan itsenäisesti kotona, työpaikalla ja osana yhteisöä. Avustava tekniikka (AT) auttaa laajentamaan, ylläpitämään ja parantamaan laitteiden ja tietotekniikan toimintoja.

Valittavissa on useita AT-tuotteita. AT-arvioinnin pitäisi auttaa sinua tutustumaan erilaisiin tuotteisiin, valitsemaan helpommin juuri sinun tilanteeseesi sopivan ratkaisun ja vastata kysymyksiisi. AT-arviointeja suorittavat useiden eri alojen pätevät asiantuntijat, ja heistä monilla on lupa tai kelpoisuus toimia esimerkiksi fysioterapeuttina, toimintaterapeuttina tai logopedinä. Arviointitietoja voivat tarjota myös ihmiset, joilla ei ole virallista pätevyyttä. Kysy arvioijaltasi tämän kokemuksesta ja pätevyyksistä sekä veloitettavista maksuista, jotta voit todeta, vastaavatko ne tarpeitasi.

#### **HP-tuotteiden esteettömyysominaisuudet**

Seuraavat linkit sisältävät tietoja esteettömyysominaisuuksista ja avustavista tekniikoista, joita käytetään (soveltuvin osin) useissa HP-tuotteissa. Nämä resurssit auttavat sinua valitsemaan tilanteeseesi sopivat avustavat tekniikat ja tuotteet.

- [HP Elite x3 esteettömyysasetukset \(Windows 10 Mobile\)](http://support.hp.com/us-en/document/c05227029)
- [HP-tietokoneet Windows 7 -esteettömyysasetukset](http://support.hp.com/us-en/document/c03543992)
- [HP-tietokoneet Windows 8 -esteettömyysasetukset](http://support.hp.com/us-en/document/c03672465)
- [HP-tietokoneet Windows 10 -esteettömyysasetukset](http://support.hp.com/us-en/document/c04763942)
- [HP Slate 7 -tabletit HP-tabletin \(Android 4.1 tai Jelly Bean\) esteettömyysominaisuuksien ottaminen](http://support.hp.com/us-en/document/c03678316) [käyttöön](http://support.hp.com/us-en/document/c03678316)
- [HP SlateBook -tietokoneet esteettömyysominaisuuksien ottaminen käyttöön \(Android 4.2, 4.3 tai Jelly](http://support.hp.com/us-en/document/c03790408) [Bean\)](http://support.hp.com/us-en/document/c03790408)
- [HP Chromebook -tietokoneet HP Chromebookin tai Chromeboxin \(Chrome OS\)](https://support.google.com/chromebook/answer/177893?hl=en&ref_topic=9016892)  [esteettömyysominaisuuksien ottaminen käyttöön](https://support.google.com/chromebook/answer/177893?hl=en&ref_topic=9016892)
- [HP Shopping HP-tuotteiden oheislaitteet](http://store.hp.com/us/en/ContentView?eSpotName=Accessories&storeId=10151&langId=-1&catalogId=10051)

Jos tarvitset tukea HP-tuotteesi esteettömyysominaisuuksien käyttöön, katso [Yhteyden ottaminen tukeen](#page-32-0) [sivulla 27](#page-32-0).

<span id="page-30-0"></span>Linkkejä lisätukea mahdollisesti tarjoavien ulkoisten yhteistyökumppanien tai toimittajien palveluihin:

- [Microsoftin esteettömyystiedot \(Windows 7, Windows 8, Windows 10, Microsoft Office\)](http://www.microsoft.com/enable)
- [Google-tuotteiden esteettömyystiedot \(Android, Chrome, Google Apps\)](https://www.google.com/accessibility/)
- [Avustavat tekniikat rajoitteen mukaan](http://www8.hp.com/us/en/hp-information/accessibility-aging/at-product-impairment.html)
- [Avustavat tekniikat tuotteen mukaan](http://www8.hp.com/us/en/hp-information/accessibility-aging/at-product-type.html)
- [Avustavien tekniikoiden toimittajat ja tuotekuvaukset](http://www8.hp.com/us/en/hp-information/accessibility-aging/at-product-descriptions.html)
- **[Assistive Technology Industry Association \(ATIA\)](http://www.atia.org/)**

# **Standardit ja lainsäädäntö**

### **Standardit**

U.S. Access Board laati julkisia hankintoja koskevan Federal Acquisition Regulation -säädöksen (FAR) kohdan 508 standardit voidakseen parantaa tieto- ja viestintätekniikan (Information and Communication Technology, ICT) saatavuutta henkilöille, joilla on fyysisiä, aisteihin liittyviä tai kognitiivisia vammoja. Standardeissa määritellään erilaisia tekniikoita koskevat tekniset ehdot sekä suorituskykyyn liittyvät vaatimukset, jotka keskittyvät standardien piiriin kuuluvien tuotteiden toiminnallisuuteen. Yksittäiset ehdot koskevat ohjelmistosovelluksia ja käyttöjärjestelmiä, verkkopohjaisia tietoja ja sovelluksia, tietokoneita, televiestintätuotteita, videoita ja multimediaa sekä itsenäisesti toimivia suljettuja tuotteita.

#### **Mandaatti 376 – EN 301 549**

Euroopan unioni loi mandaattiin 376 liittyvän EN 301 549 -standardin perustaksi verkkotyökaluille, joita viranomaiset käyttävät ICT-tuotteiden hankinnassa. Standardissa määritellään ICT-tuotteiden ja -palvelujen esteettömyyttä koskevat toimintovaatimukset ja kuvaillaan kuhunkin vaatimukseen liittyviä testaus- ja arviointimenettelyjä.

#### **Web Content Accessibility Guidelines (WCAG)**

Web Content Accessibility Guidelines (WCAG) on osa W3C:n verkon esteettömyyteen keskittyvää Web Accessibility Initiative -hanketta (WAI). Se sisältää esteettömän verkkosisällön tekemiseen liittyviä ohjeita, joiden avulla suunnittelijat ja kehittäjät voivat ottaa paremmin huomioon henkilöt, joilla on erilaisia vammoja tai iästä johtuvista rajoituksia. WCAG auttaa tekemään kaikenlaisista verkkosisällöistä (teksti, kuvat, ääni ja video) ja verkkosovelluksista esteettömämpiä. WCAG on tarkasti testattavissa ja helposti ymmärrettävissä ja käytettävissä, ja se auttaa verkkokehittäjiä luomaan uusia ideoita joustavammin. WCAG 2.0 on hyväksytty myös [ISO/IEC 40500:2012](http://www.iso.org/iso/iso_catalogue/catalogue_tc/catalogue_detail.htm?csnumber=58625/) -standardiksi.

WCAG käsittelee erityisesti verkon käyttöä vaikeuttavia esteitä, joita kohtaavat ihmiset, joilla on näkö-, kuulo-, fyysisiä, kognitiivisia tai neurologisia vammoja tai iästä johtuvia rajoituksia. WCAG 2.0:ssa kuvaillaan esteettömän sisällön ominaisuudet:

- **Havaittava** (tämän toteutustapoja ovat esimerkiksi tekstivaihtoehtojen tarjoaminen kuvien ohella, tekstitetyt äänisisällöt, esitystavan mukautuvuus ja värikontrasti)
- **Hallittava** (huomioon tulee ottaa näppäimistön käyttömahdollisuus, värikontrasti, syötteiden ajoitus, sairaskohtausten välttäminen ja siirtymisen helppous)
- **Ymmärrettävä** (huomioon tulee ottaa luettavuus, ennakoitavuus ja tietojen syöttämisessä avustaminen)
- **Lujatekoinen** (huomioon tulee ottaa esimerkiksi yhteensopivuus avustavien tekniikoiden kanssa)

### <span id="page-31-0"></span>**Lainsäädäntö ja säädökset**

Tietotekniikan ja tietojen esteettömyydestä on tulossa lainsäädännön kannalta jatkuvasti tärkeämpi osaalue. Alla olevat linkit sisältävät tietoa tärkeistä laeista, säädöksistä ja standardeista.

- [Yhdysvallat](http://www8.hp.com/us/en/hp-information/accessibility-aging/legislation-regulation.html#united-states)
- **[Kanada](http://www8.hp.com/us/en/hp-information/accessibility-aging/legislation-regulation.html#canada)**
- **[Eurooppa](http://www8.hp.com/us/en/hp-information/accessibility-aging/legislation-regulation.html#europe)**
- [Yhdistynyt kuningaskunta](http://www8.hp.com/us/en/hp-information/accessibility-aging/legislation-regulation.html#united-kingdom)
- **[Australia](http://www8.hp.com/us/en/hp-information/accessibility-aging/legislation-regulation.html#australia)**
- [Koko maailma](http://www8.hp.com/us/en/hp-information/accessibility-aging/legislation-regulation.html#worldwide)

# **Hyödyllisiä esteettömyyteen liittyviä resursseja ja linkkejä**

Seuraavat organisaatiot voivat tarjota hyödyllisiä tietoja vammaisuudesta ja iästä johtuvista rajoituksista.

**E** HUOMAUTUS: Tämä ei ole täydellinen luettelo. Organisaatiot on merkitty luetteloon vain tiedottamistarkoitusta varten. HP ei ole vastuussa tiedoista tai kontakteista, joita Internetissä on saatavilla. Maininta tällä sivulla ei ilmaise HP:n hyväksyntää.

### **Organisaatiot**

- American Association of People with Disabilities (AAPD)
- The Association of Assistive Technology Act Programs (ATAP)
- **Hearing Loss Association of America (HLAA)**
- Information Technology Technical Assistance and Training Center (ITTATC)
- Lighthouse International
- National Association of the Deaf
- National Federation of the Blind
- Rehabilitation Engineering & Assistive Technology Society of North America (RESNA)
- Telecommunications for the Deaf and Hard of Hearing, Inc. (TDI)
- W3C:n Web Accessibility Initiative -hanke (WAI)

### **Koulutusinstituutiot**

- Kalifornian osavaltionyliopisto, Northridge, Center on Disabilities (CSUN)
- Wisconsinin yliopisto Madison, Trace Center
- Minnesotan yliopisto, Computer Accommodations Program

### **Muita esteettömyyteen liittyviä resursseja**

- ADA (Americans with Disabilities Act) Technical Assistance Program
- Kansainvälisen työjärjestön (ILO) Global Business and Disability -verkosto
- **EnableMart**
- <span id="page-32-0"></span>**European Disability Forum**
- **Job Accommodation Network**
- **Microsoft Enable**

#### **HP-linkit**

[Yhteydenottolomakkeemme](https://h41268.www4.hp.com/live/index.aspx?qid=11387)

[HP:n turvallisen ja mukavan työympäristön opas](http://www8.hp.com/us/en/hp-information/ergo/index.html)

[HP:n myynti julkisella sektorilla](https://government.hp.com/)

## **Yhteyden ottaminen tukeen**

**FUOMAUTUS:** Tukea on saatavilla vain englanniksi.

- Kuurot tai kuulovammaiset asiakkaat, joilla on kysyttävää HP-tuotteiden teknisestä tuesta tai esteettömyydestä:
	- Soita TRS:n, VRS:n tai WebCapTelin avulla numeroon (877) 656 7058. Palvelu on saatavilla maanantaista perjantaihin kello 06–21 (Mountain Time).
- Asiakkaat, joilla on muita vammoja tai iästä johtuvia rajoituksia ja joilla on kysyttävää HP-tuotteiden teknisestä tuesta tai esteettömyydestä, voivat valita jonkin seuraavista vaihtoehdoista:
	- Soita numeroon (888) 259 5707. Palvelu on saatavilla maanantaista perjantaihin kello 06–21 (Mountain Time).
	- Täytä ja lähetä [yhteydenottolomakkeemme, joka on suunnattu vammaisille ja henkilöille, joilla on](https://h41268.www4.hp.com/live/index.aspx?qid=11387) [iästä johtuvia rajoituksia.](https://h41268.www4.hp.com/live/index.aspx?qid=11387)

# <span id="page-33-0"></span>**8 Tekniset tiedot**

# **Viivakoodinlukijan tekniset tiedot**

#### **Taulukko 8-1 Viivakoodinlukijan tekniset tiedot**

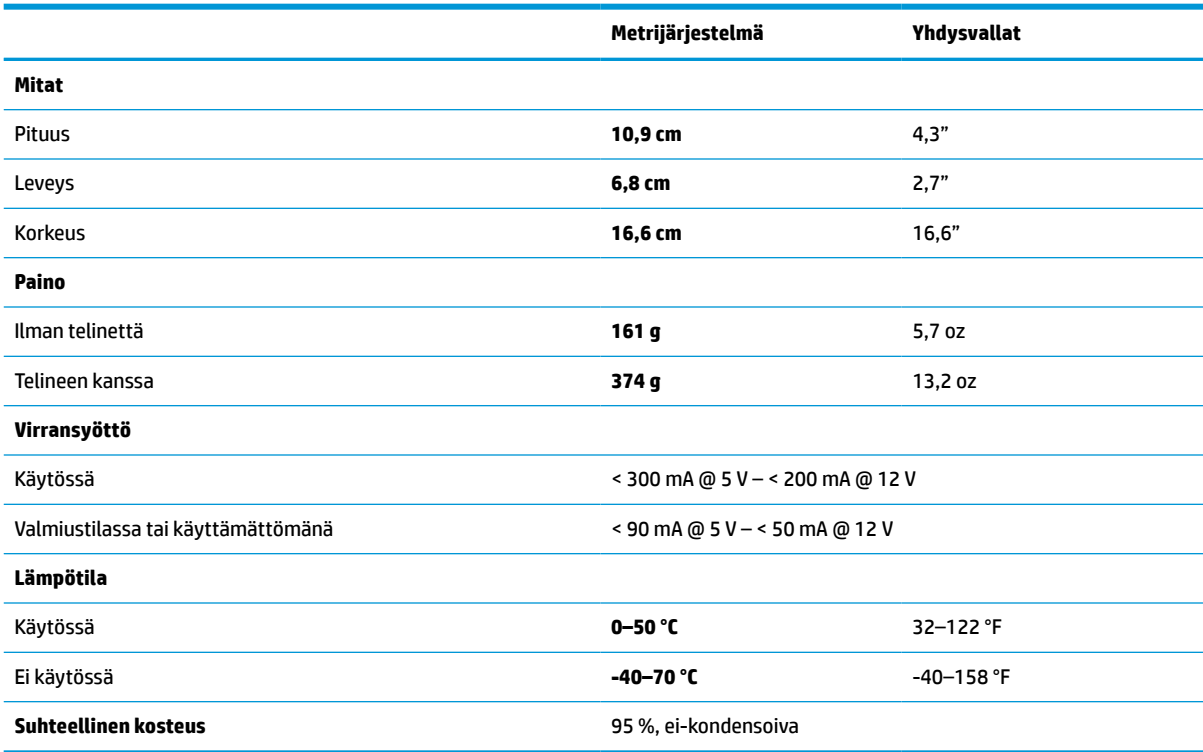

# **Terävyysalue (DOF) (tyypillinen)\***

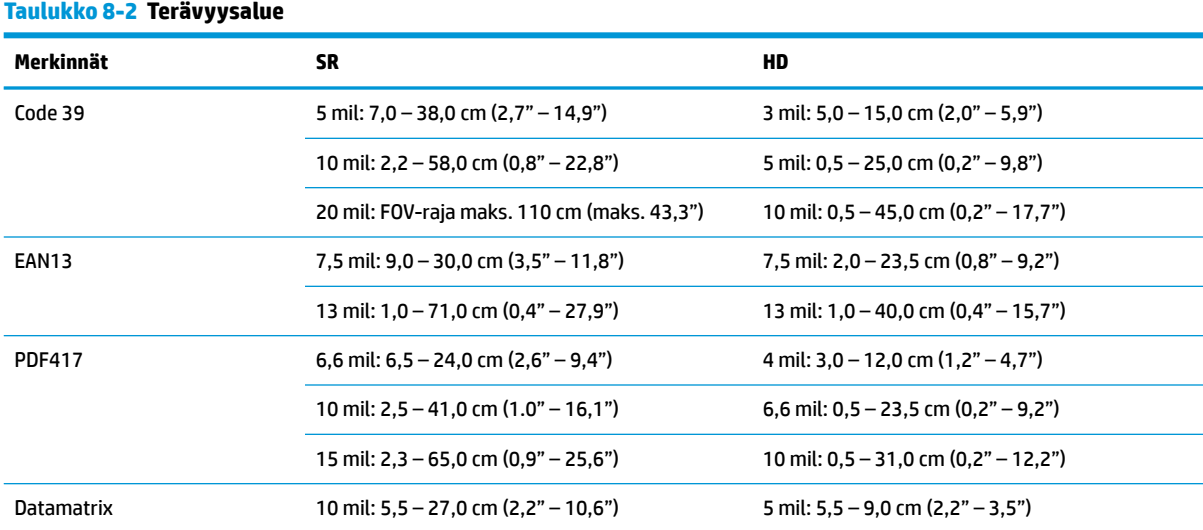

#### <span id="page-34-0"></span>**Taulukko 8-2 Terävyysalue ( jatkoa)**

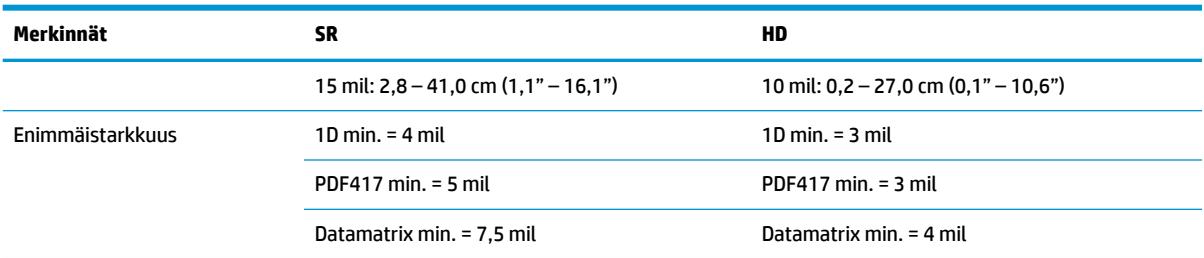

\* 13 mils DOF perustuen EANiin. Kaikki muut 1D-koodit ovat koodi 39. Kaikki tason A merkinnät, tyypillinen ympäristön valo, 20 °C, merkinnän kulma 10°.

## **Dekoodauskyky**

#### **Taulukko 8-3 Dekoodauskyky**

#### **Dekoodauskyky**

#### **1D-viivakoodit**

UPC/EAN/JAN (A, E, 13, 8), UPC/EAN/JAN (mukaan lukien P2 /P5), UPC/EAN/JAN (mukaan lukien ISBN / Bookland & ISSN), UPC/EAN Coupons, Code 39 (mukaan lukien full-ASCII), Code 39 Trioptic, Code39 CIP (French Pharmaceutical), LOGMARS (Code 39 w/ standard check digit enabled), Danish PPT, Code 32 (Italian Pharmacode 39), Code 128, Code 128 ISBT, Interleaved 2 of 5, Standard 2 of 5, Interleaved 2 of 5 CIP (HR), Industrial 2 of 5, Discrete 2 of 5, Matrix 2 of 5, IATA 2 of 5 Air cargo code, Code 11, Codabar, Codabar (NW7), ABC Codabar, EAN 128, Code 93, MSI, PZN, Plessey, Anker Plessey, GS1 DataBar Omnidirectional, GS1 DataBar Limited, GS1 DataBar Expanded, GS1 DataBar Truncated, DATABAR Expanded Coupon.

#### **Pinotut 2D-koodit**

Viivakoodinlukija pystyy dekoodaamaan seuraavat symboliikat käyttämällä useita kehyksiä (esim. Multi-Frame Decoding): Datamatrix, Inverse Datamatrix. Datamatrix voidaan määrittää seuraaville parametreille: Normaali tai käännetty, neliö tai nelikulmainen tyyli, datan pituus (1 - 3600 merkkiä), Maxicode, QR-koodit (QR, Micro QR ja Multiple QR -koodit), Aztec, Postal Codes - (Australian Post, Japanese Post, KIX Post, Planet Code, Postnet, Royal Mail Code (RM45CC), Intelligent Mail Barcode (IMB), Sweden Post, Portugal Post), LaPoste A/R 39, PDF-417, MacroPDF, Micro PDF417, GS1 Composites (1 - 12), French CIP13ª; GS1 DataBar Stacked; GS1 DataBar Stacked Omnidirectional; GS1 DataBar Expanded Stacked; GSI Databar Composites; Chinese Sensible Code; Käännetyt 2D-koodit<sup>b</sup>.

<sup>a</sup> On hyväksyttävää käsitellä tätä parametria ULE:llä.

<sup>b</sup> Ohjelmisto voi käyttää normaalia/käänteistä dekoodauksenhallintaa seuraaville symboliikoille: Datamatrix, QR, Micro QR, Aztec ja Chinese Sensible Code.